# Installing Standard Edition on Debian and Ubuntu

[1. Install Standard Edition Using APT-GET](#page-0-0) | [2. Install Standard Edition Manually \(Using DPKG\)](#page-1-0) | [3. Configure and Start the CDP Server Web-based User Interface](#page-3-0) | [4. Install CDP Linux Device](#page-4-0) [Driver](#page-4-0) | [Next Steps](#page-6-0)

<span id="page-0-0"></span>1. Install Standard Edition Using APT-GET

1.1 Configure APT Repository

The Advanced Packaging Tool, or APT, is used to handle the retrieval, configuration, and installation of software packages and the removal of software on Debian GNU/Linux distributions. Configure an APT repository to manage installations of and [upgrades](http://wiki.r1soft.com/display/CDP3/Upgrading+Standard+Edition+for+Linux) to CDP Standard Edition.

Modify your /etc/apt/sources.list to include the R1Soft repository, and then download the R1Soft apt gpg key.

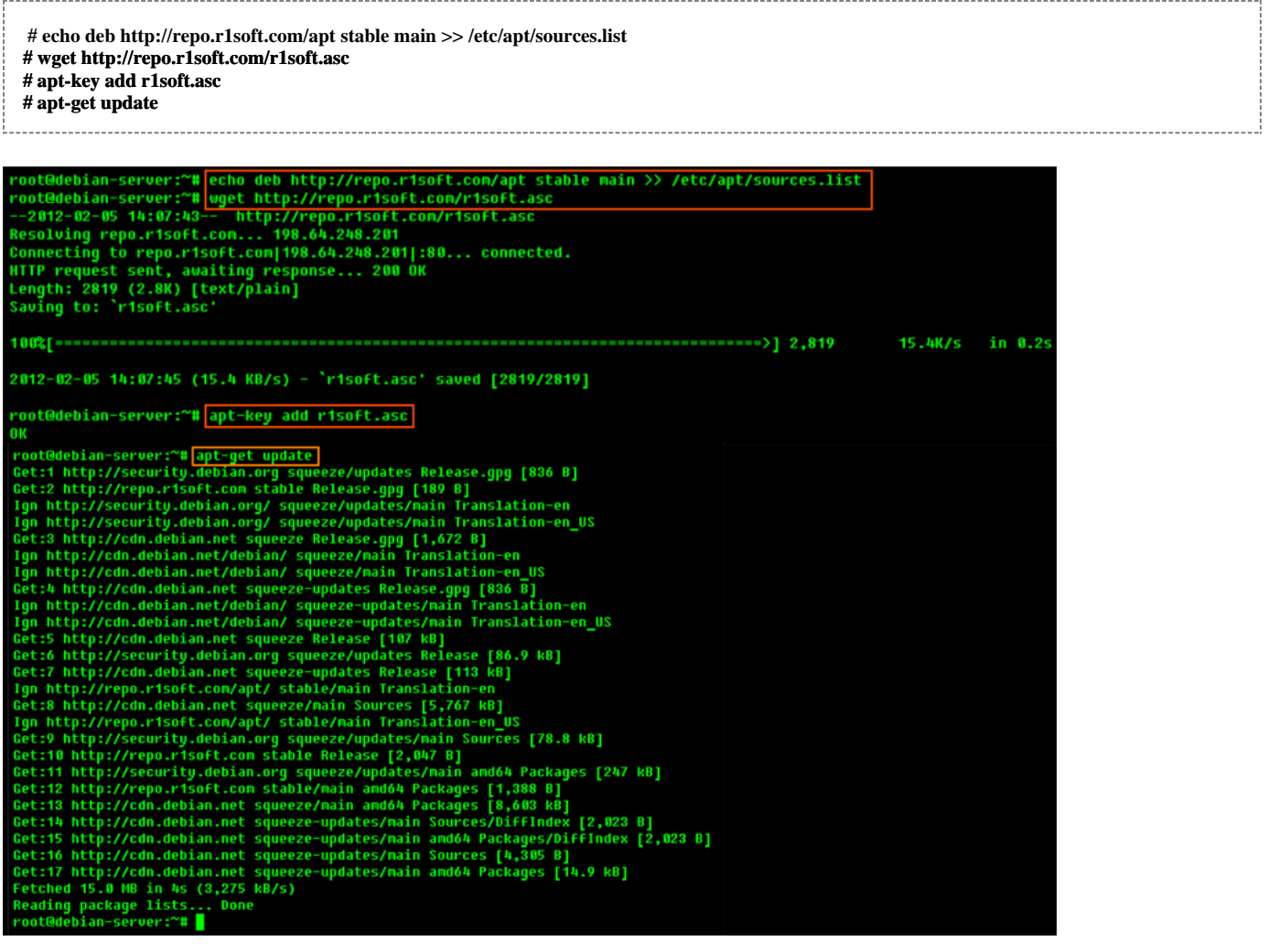

## 1.2 Install the Package

1. Once the APT repository is configured, you can use the following command to install CDP Standard Edition:

 **#apt-get install r1soft-cdp-standard-server** 

2. Once complete, you can use the help command to list all available options:

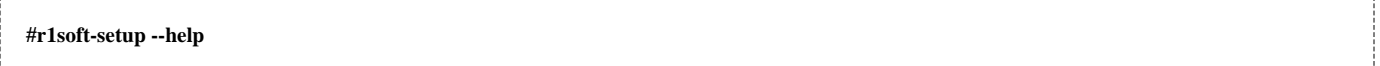

3. Now, proceed to [Step 3.](#page-3-0)

<span id="page-1-0"></span>2. Install Standard Edition Manually (Using DPKG)

2.1 Download CDP Standard Edition

See [Obtaining Linux CDP Standard Edition.](http://wiki.r1soft.com/display/CDP3/Obtaining+Linux+CDP+Standard+Edition)

2.2 Make Sure You Can Unzip the Download

Most Linux distributions come with the unzip utility pre-installed. To determine if you have the unzip utility, run:

 **# which unzip** 

This should return an output similar to the following:

**/usr/bin/unzip # which unzip**

---------------------

oot@debian-server:~# which unzip /usr/bin/unzip

If it returns the following output, you need to install the unzip utility first:

 **unzip: Command not found.** 

To install unzip on Debian or Ubuntu:

 **# apt-get install unzip** 

root@debian-server:~# apt-get install unzip **Reading package lists... Done Building dependency tree** Reading state information... Done **Suggested packages:** zip The following NEW packages will be installed: unzip 0 upgraded, 1 newly installed, 0 to remove and 0 not upgraded. Need to get 0 B/190 kB of archives. After this operation, 418 kB of additional disk space will be used. Selecting previously deselected package unzip. (Reading database ... 25429 files and directories currently installed.) Unpacking unzip (from .../archives/unzip\_6.0-4\_amd64.deb) ... Processing triggers for man-db ... Setting up unzip  $(6.0-4)$  ...

2.3 Extract the ZIP File

We recommend creating a temporary directory to which you can extract the contents of the ZIP file.

1. Use the mkdir command to create a temporary directory (in our case,  $\text{cdp}$ ).

 **# mkdir cdp** 

2. Use the mv command to move the archive to that directory. Note that Linux file names are case-sensitive. Make sure you type the name correctly (in our case, " r1soft-standardedition-linux64-3.18.2.zip").

 **# mv r1soft-standardedition-linux64-3.18.2.zip cdp** 

3. Use the cd command to go to that directory.

 **# cd cdp** 

4. Use the unzip command to extract the files.

 **# unzip r1soft-standardedition-linux64-3.18.2.zip** 

2.4 Install the Package

**A** Notice

You must be a Linux root user to install CDP Standard Edition.

The archive you have extracted contains two folders: one with .deb packages (in our case, " deb-linux32") and one with . rpm packages ("rpm-linux32"). If you are installing on Debian or Ubuntu, choose the .deb package.

Each folder contains a set of CDP components:

- r1soft-cdp-standard-edition
- r1soft-setup
- r1soft-cdp-agent
- r1soft-cdp-server

You will need to install all of them in one step. Use the cd command to go to the folder with the packages (in our case, "deb-linux32") and run the following command:

DEB 32-bit (x86) / DEB 64-bit (x86\_64)

 **# dpkg -i \*.deb** 

<span id="page-3-0"></span>3. Configure and Start the CDP Server Web-based User Interface

1. You must define a username and password for the CDP Server Web Interface before you can begin using CDP Standard Edition.

 **# r1soft-setup --user DESIRED\_USERNAME --pass DESIRED\_PASSWORD** 

Example of how to set "admin" username and "r1soft" password:

**# r1soft-setup --user admin --pass r1soft**

After running this command, you will see an output similar to the following:

**The R1Soft CDP Server must be restarted for these changes to take effect Use '/etc/init.d/cdp-server restart' to restart. Server username and password set**

2. Configure the ports, if necessary.

By default, the embedded web server in CDP Standard Edition required for the Web-based Interface will listen on TCP ports 80 (HTTP) and 443 (HTTPS). These ports are frequently used

by your Linux server (e.g., by Apache). If you are already using ports 80 and 443, you will need to define different ports. Ports 8080 (HTTP) and 8443 (HTTPS) are recommended alternatives to standard 80 and 443. However, you can choose any other valid and unused TCP port.

 **# r1soft-setup --http-port 8080 --https-port 8443** 

3. Start the Web Interface (CDP Server):

 **/etc/init.d/cdp-server restart** 

#### ⊕ **Note**

You may need to change firewall rules, depending on where you are connecting to the Web Interface from.

You should now be able to connect to the CDP Standard Edition Web Interface using Firefox or Internet Explorer.

<span id="page-4-0"></span>4. Install CDP Linux Device Driver

CDP Device Driver is a proprietary, loadable Linux kernel module distributed by R1Soft. It is loadable at run-time without restarting Linux, and you do not need to recompile your Linux kernel to use it. R1Soft does not provide prebuilt modules for the popular kernels anymore, so you will have to compile the module from source.

# **A** Notice

You need to have loadable modules enabled as a feature in your kernel. This is an advanced feature on all popular Linux distributions.

4.1 Compiling CDP Kernel Module Against Kernel Headers or Kernel Source Tree

Using a pre-built binary module package is not possible anymore. You will have to compile this module against kernel headers or a kernel source tree. We are not always able to compile kernel modules from kernel-devel packages supplied by most major Linux distributions. In some cases, packages are missing header files (broken), or the packages have been stripped of information that any device driver would need to compile a kernel module. In these cases, we can build using your installed kernel-devel package on your Linux server, as r1soft-setup will obtain the missing information it needs to compile a module from your running kernel.

In order for kernel module compilation to work, you should have Internet connectivity directly

from the Linux server you are installing CDP on, to TCP port HTTPS (443), on the host krnlbld.r1soft.com.

You can test connectivity with the following command (this may take a minute):

 **# r1soft-setup --test-connection** 

4.2 Install Kernel Sources

If you are using an unmodified kernel provided by Ubuntu installer, install the kernel-devel package:

 **# apt-get install kernel-devel** 

4.3 Verify that the Source Matches Your Running Kernel

Sometimes, the kernel-devel package is newer than the installed and running kernel. If the kernel-devel is too old and not found, please follow the instructions on how to setup access to older yum packages as documented [here](http://wiki.r1soft.com/display/kb3/Finding+Old+kernel-devel+Packages+For+CentOS).

4.4 Build the CDP Kernel Module Online (direct Internet connection to R1Soft build server)

To attempt to build the kernel module, run the following command (this may take several minutes):

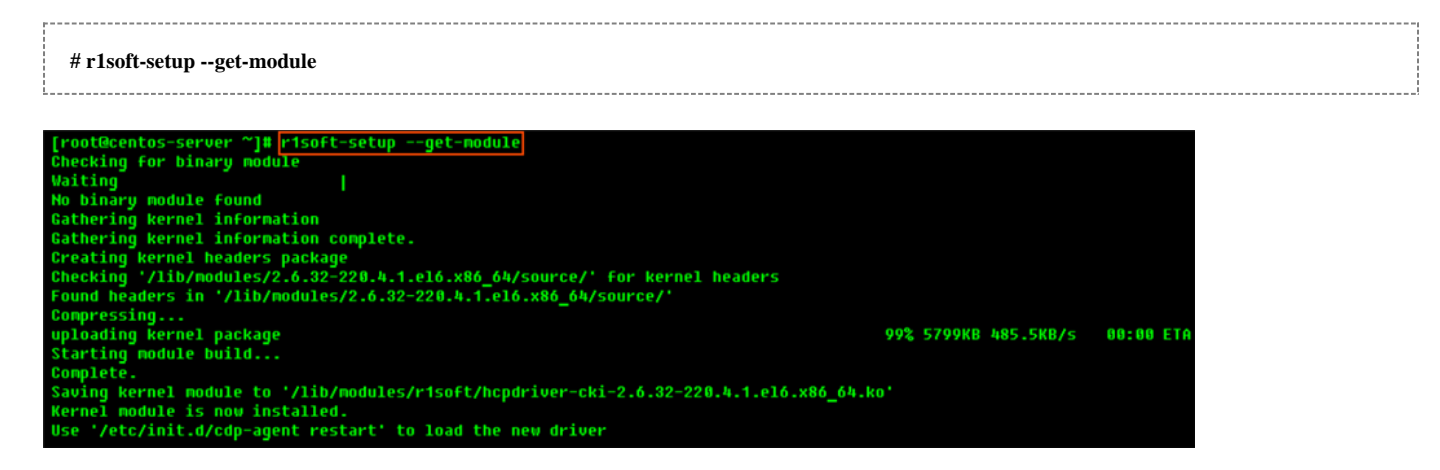

If module has been compiled and installed successfully, you will see an output similar to the following:

**Kernel module is now installed. Use '/etc/init.d/cdp-agent restart' to load the new driver Saving kernel module to '/lib/modules/r1soft/hcpdriver-cki-2.6.32-220.4.1.el6.x86\_64.ko'** 4.5 Build the CDP Kernel Module Offline (without direct Internet connection to R1Soft build server)

If there is no direct Internet connection between your CDP server and R1Soft build server, it is still possible to compile the kernel module. In this case, this will be tree-step process. First, you will have to create tarball file with the kernel headers. When you should copy this tarball file from the server to some other computer which has Internet connection to R1Soft build server. From this computer you should upload the tarball to the R1Soft build server and wait for the compilation to finish. When it is finished, you should download binary module and copy it back to the CDP server. Start with executing the following command:

**--tarball-only /tmp/kernel-headers-for-r1soft.tar.gz # r1soft-setup --no-binary --kernel-dir /usr/src/kernels/YOUR\_KERNEL\_TREE**

After running this command, you will see:

```
--tarball-only /tmp/kernel-headers-for-r1soft.tar.gz
Gathering kernel information
Gathering kernel information complete.
Creating kernel headers package
Checking '/usr/src/kernels/2.6.32-220.4.1.el6.x86_64' for kernel headers
Found headers in '/usr/src/kernels/2.6.32-220.4.1.el6.x86_64'
Compressing...
Header package created '/tmp/kernel-headers-for-r1soft.tar.gz'
visit https://krnlbld.r1soft.com/ to do an offline module build
After it is complete, you will need to copy the module to /lib/modules/r1soft 
 # r1soft-setup --no-binary --kernel-dir /usr/src/kernels/2.6.32-220.4.1.el6.x86_64
```
### 4.6 Last Step

- Copy the generated  $\text{tar}.gz$  file and paste it to a computer with Internet access.
- Go to <https://krnlbld.r1soft.com/>and upload the .tar.gz file to build a kernel module.
- After the build, you will download a kernel module.
- Copy this module and paste it to your Linux Server and the folder /lib/modules/r1soft.
- Restart the Agent (/etc/init.d/cdp-agent restart).

# <span id="page-6-0"></span>Next Steps

- [Accessing Standard Edition Web Interface](http://wiki.r1soft.com/display/CDP3/Accessing+Standard+Edition+Web+Interface)
- [Logging in to CDP Server](http://wiki.r1soft.com/display/CDP3/Logging+in+to+CDP+Server)
- [Activating CDP Standard Edition](http://wiki.r1soft.com/display/CDP3/Activating+CDP+Standard+Edition)